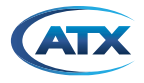

## OCML CONTROLLER SOFTWARE RELEASE NOTES 3.4

#### Release:

 $\triangleright$  3.4

### Issued:

 January 17, 2022

### Added New Feature:

- Warm reboot for OCML2 (needs OCML2 module with rev 1.2 or later installed). Gives user option in UI to reset the OCML2 module without impacting service or configuration parameters in order to restore communications to a nonresponding module
- UI now only shows last 100 logs, to prevent system delays. Full report still available on reports tab
- Settings tab layout changes and enhancements
	- Add section to show certificates uploaded
	- Add f/w version summary section
	- Add power section
	- ▶ Add password tab section
	- ▶ Remove the "configuration" title,
	- Move firewall section/MAC/IP,
	- Add remote syslog section and date/time section,
	- Various clerical edits
	- Display warning message after IP address change
- Improvements to Reports
	- Add a "Download Diagnostics" Feature (all logs into one zip file)
	- Add a "Download Open Source" packages to show all open source code used
- Both FTP and URL upgrades now accept the single file upgrade (no checksum file)
- UI validation for Fiber Length. Only 5,10,..,40km allowed for V1, up to 60km for V2
- In legacy modules that do not have CLEI code loaded, report known CLEI based on specified hardware version and part number
- Rename UI references from Path A/Path B to Primary/Secondary
- OCML Module Page View: formatting changes to Backup and Restore section
- Add option to disable bridge on ethernet interfaces (disabling STP)
- Add ability to view contents of USB stick –comm module page
- Main overview page has real pictures of product now. Distinguish Gen 1 vs Gen 2 OCML
- Display the DNS server obtained via DHCP
- ▶ TACACS+ now does not allow invalid IP Address and characters
- SNMP Trap Recipient List now accepts two IP Addresses, comma delimited
- Date and Time: does not allow an invalid IP address now
- Corrected Minor Typos in SNMP values: entPhysicalDescription, entPhysicalName,PhysicalModelName

 $\_$  ,  $\_$  ,  $\_$  ,  $\_$  ,  $\_$  ,  $\_$  ,  $\_$  ,  $\_$  ,  $\_$  ,  $\_$  ,  $\_$  ,  $\_$  ,  $\_$  ,  $\_$  ,  $\_$  ,  $\_$  ,  $\_$  ,  $\_$  ,  $\_$  ,  $\_$  ,  $\_$  ,  $\_$  ,  $\_$  ,  $\_$  ,  $\_$  ,  $\_$  ,  $\_$  ,  $\_$  ,  $\_$  ,  $\_$  ,  $\_$  ,  $\_$  ,  $\_$  ,  $\_$  ,  $\_$  ,  $\_$  ,  $\_$  ,

 OCML -PS1/PS2 LEDs now sync properly with system

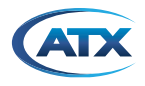

### Service & Support

### Contact ATX Networks

Please contact ATX Technical Support for assistance with any ATX products.

## TECHNICAL SUPPORT<br>Tel: 289.204.7800

289.204.7800 - press 1 Toll-Free: 866.YOUR.ATX (866.968.7289) USA & Canada only Email: [support@atx.com](mailto:support%40atx.com?subject=)

## **SALES ASSISTANCE**<br>Tel: 289.204.78

289.204.7800 – press 2 Toll-Free: 866.YOUR.ATX (866.968.7289) USA & Canada only Email: [insidesales@atx.com](mailto:insidesales%40atx.com?subject=)

# **FOR ASSISTANCE WITH AN EXISTING ORDER**<br>Tel: 289.204.7800 – press 3

289.204.7800 – press 3 Toll-Free: 866.YOUR.ATX (866.968.7289) USA & Canada only Email: [orders@atx.com](mailto:orders%40atx.com%0D?subject=)<br>Web: www.atx.com [www.atx.com](https://atx.com/)

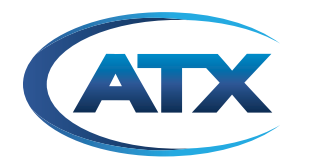

8-1602 Tricont Avenue, Whitby, ON L1N 7C3 Canada Tel: 289.204.7800 | Toll-Free: 866.YOUR.ATX (866.968.7289) www.atx.com support@atx.com

© 2022 by ATX Networks Corp. and its affiliates (collectively "ATX Networks Corp."). All rights<br>reserved. This material may not be published, broadcast, rewritten, or redistributed. Information<br>in this document is subjec